## **Instructions to Load Raw Intensity Data (\*.idat) Files into GenomeStudio**

- **Step1.** Download the comma-delimited text (Lab\_Ret\_ACL\_GenomeStudio\_Sample\_Sheet.csv) Sample Sheet from Dryad
- **Step2.** Download all raw intensity data (\*.idat) files from Dryad into one folder (Data Repository)

**Step3.** Download the Manifest File for the CanineHD BeadChip desired CanFam annotation from Illumina's website into one folder (Manifest Repository) [https://support.illumina.com/downloads/caninehd\\_product\\_files.html](https://support.illumina.com/downloads/caninehd_product_files.html)

CanineHD\_A.bpm was used for this analysis

\*\*If you are using a different CanineHD BeadChip Manifest File. The header of the Sample Sheet needs to be changed in the two sections highlighted below.\*\*

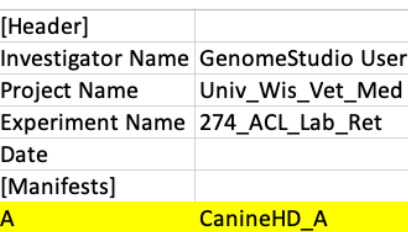

- **Step4.** Download GenomeStudio Software from Illumina's website [https://support.illumina.com/array/array\\_software/genomestudio/downloads.html](https://support.illumina.com/array/array_software/genomestudio/downloads.html)
- **Step5.** Start GenomeStudio and go to File -> New Project -> Genotyping

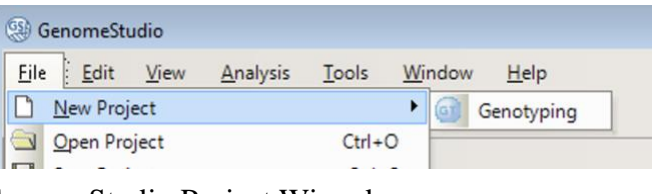

This will launch the GenomeStudio Project Wizard

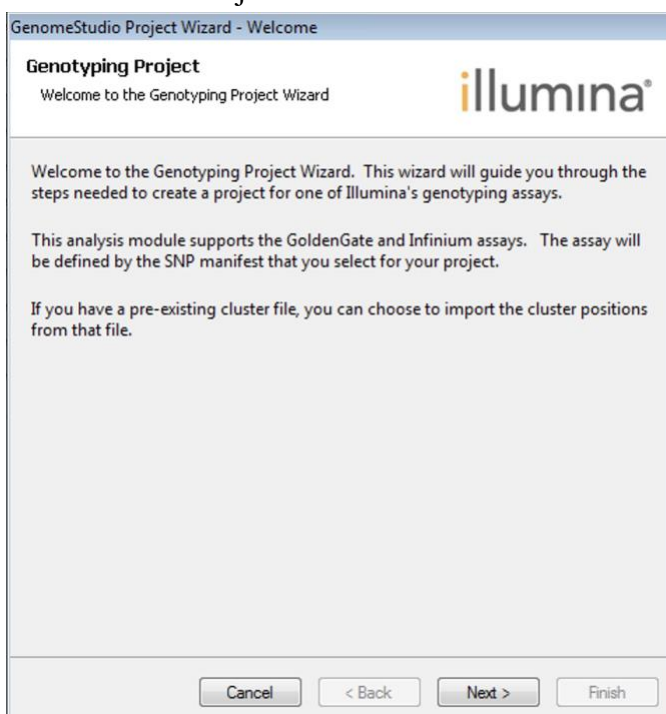

**Step6.** Choose a project name and the location (Project Repository) you want the project saved

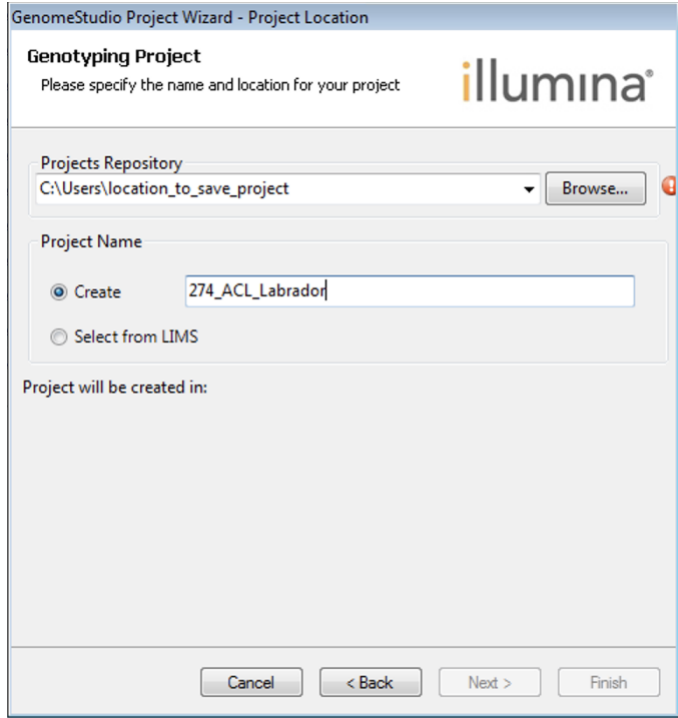

Click Next to advance

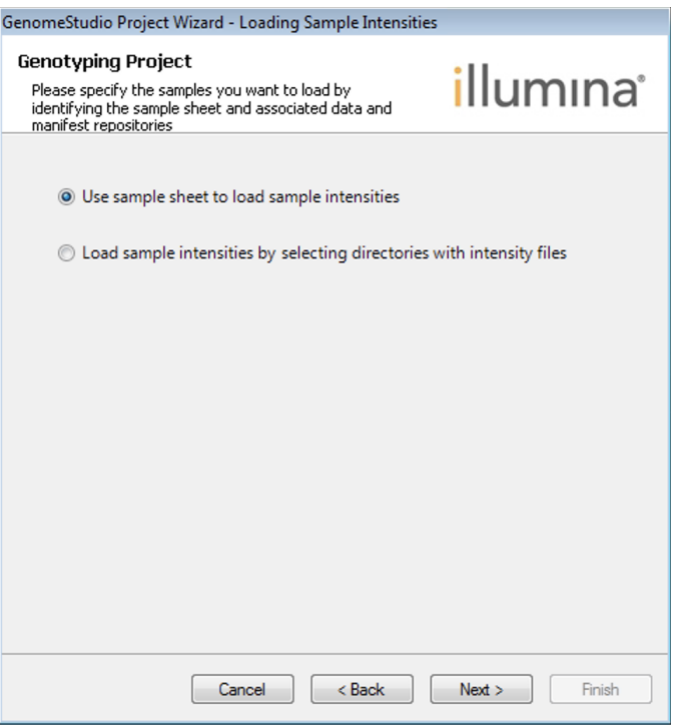

Choose the option "Use sample sheet to load sample intensities" Click Next to advance

**Step7.** Browse to specify the location of the downloaded (.csv) Sample Sheet (from Step1), the location of the folder containing all of the downloaded raw intensity data (\*.idat) files (Data Repository from Step2), and the location of the folder containing the downloaded Manifest File (Manifest Repository from Step3)

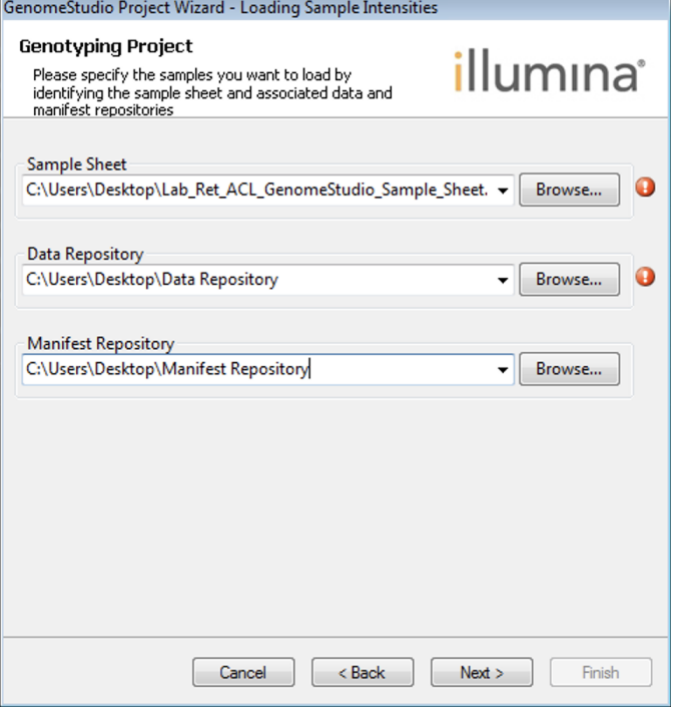

Click Next to advance **Step8.** Click Finish

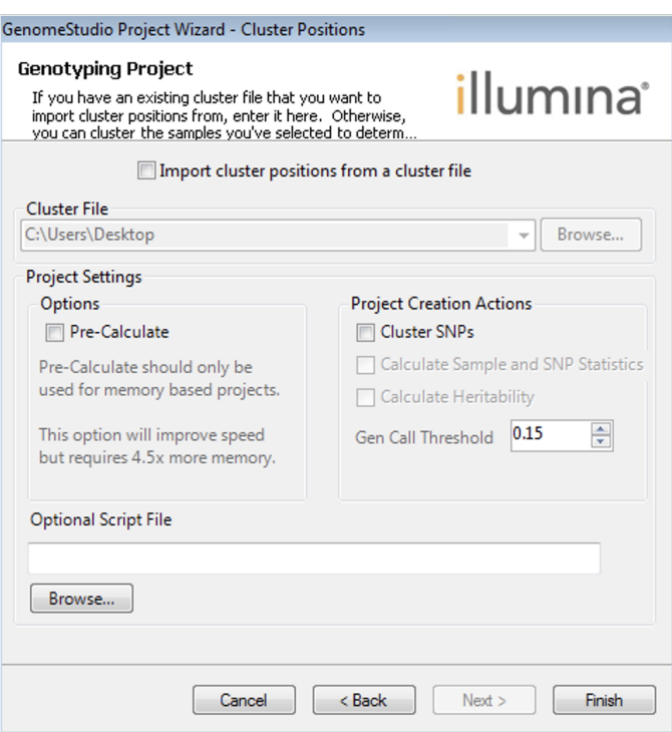

**Step9.** Follow Illumina's provided instructions for creation of a Custom Cluster File [https://www.illumina.com/content/dam/illumina-marketing/documents/products/technotes/custom](https://www.illumina.com/content/dam/illumina-marketing/documents/products/technotes/custom-cluster-file-cnv-tech-note-770-2017-017.pdf)[cluster-file-cnv-tech-note-770-2017-017.pdf](https://www.illumina.com/content/dam/illumina-marketing/documents/products/technotes/custom-cluster-file-cnv-tech-note-770-2017-017.pdf)

<https://www.youtube.com/embed/4JTrbMUbVN0?autoplay=1&rel=0>